E-Jüripäeva juhend:

KUIDAS ALUSTADA: E-Jüripäeva kaardi kasutamiseks vajad nutitelefoni või GPS võimekusega tahvelarvutit, millel on olemas internet. Jälgi, et telefonil oleks sisse lülitatud location/asukoht ja teavituste heli, kuna äpp annab tegevuspunktidest märku heliga. Lae enda nutiseadmesse rakendus **LOQUIZ** (iOS – AppStorest; Android – GooglePlay). Enne mängimist veendu, et su nutiseade oleks laetud akuga. Vajadusel kasuta lisa akupanka.

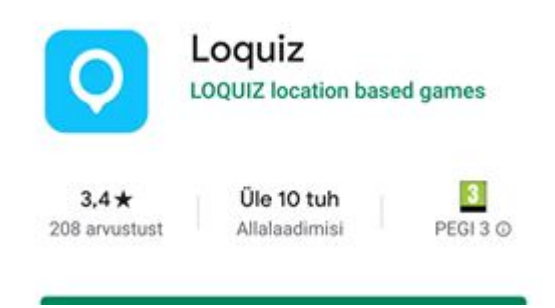

## STARDIPAIGAS:

## **1.** Käivita **LOQUIZ**

**2.** Sisesta Username ja Password. Eraldi konto tegemine pole vajalik, username ja password tulevad vastava raja infosse, mille abil saab rakendusse sisse logida.

**3.** Kliki – Sign in

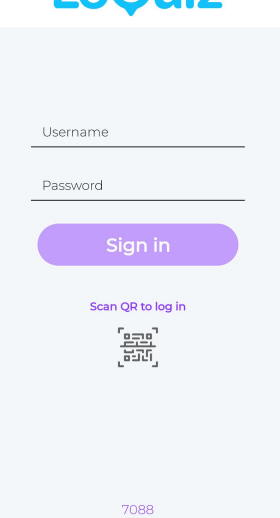

**LoQuiz** 

**4.** Loe ürituse tingimused läbi ja vajuta ALUSTA.

**5.**Meeskonna liikmed lahtrisse sisesta enda ja oma matkakaaslased ees- ja perekonnanimed ning Meeskonna nime lahtrisse kirjutage enda ÜKSUSE nimi ja suvaline number (nt Okaskannel 56)! Mitteliikmed sisestage meeskonna nime alla Mitteliige ja suvaline number (nt Mitteliige 78) ning Eesti Gaidide Liidu ja Eesti Noorteühenduste Liidu liikmed sisestage vastavalt EGL ja suvaline number (nt EGL 86) ja ENL (nt ENL 9). Ühe ja sama nimega ei saa rakenduses mitut meeskonda registreerida.

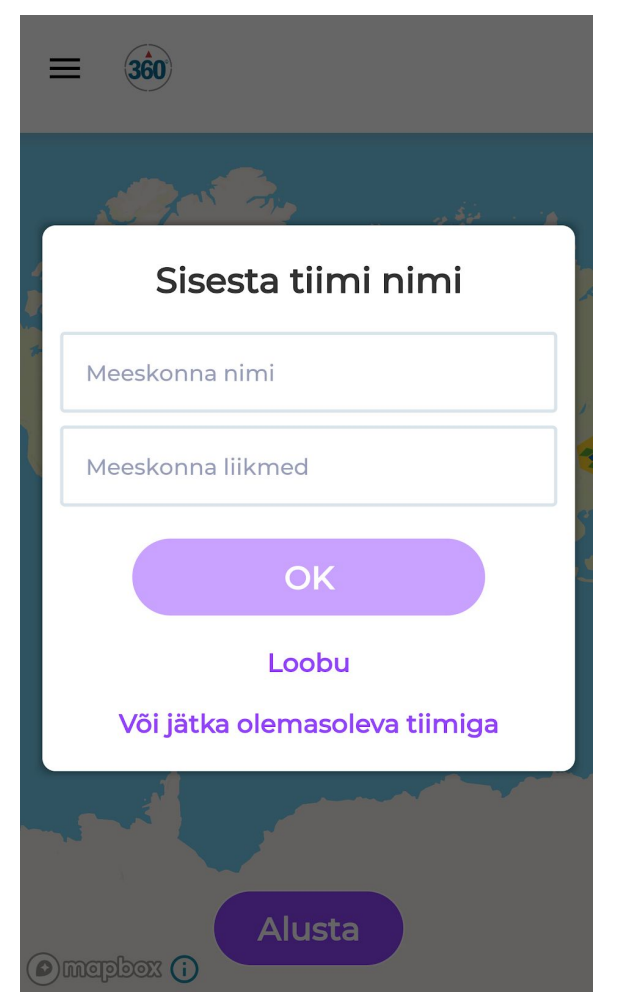

**6.**Kui üksuse ja enda nimi on sisestatud avaneb teile maailmakaart, kus on näha matkapunktid. Füüsiliselt muidugi nendesse asukohtadesse minna ei ole võimalik, kuid nagu öeldud hakkavadki punktid avanema iga 500 või 750 meetri tagant. Vastavalt sellele, kas läbite hundurada või skaudirada.

Arvesta sellega, et GPSi täpsus võib erineda vastavalt seadmele ja levist.

Läbitud distantsi jälgida avades vasakust nurgast menüü ning valides "skoor" ja "minu punktid".

Programm loeb Sinu läbitavat distantsi kindlasti siis, kui telefon ja programm on aktiivsed. Kui telefon on mitteaktiivne, laeb programm läbitud distantsi tagantjärele, ent võid selleks ajaks olla läbinud rohkem maad. Punkt Sul seetõttu läbimata ei jää, aga järgmine punkt võib tulla kiiremini või kogu distants suureneda.

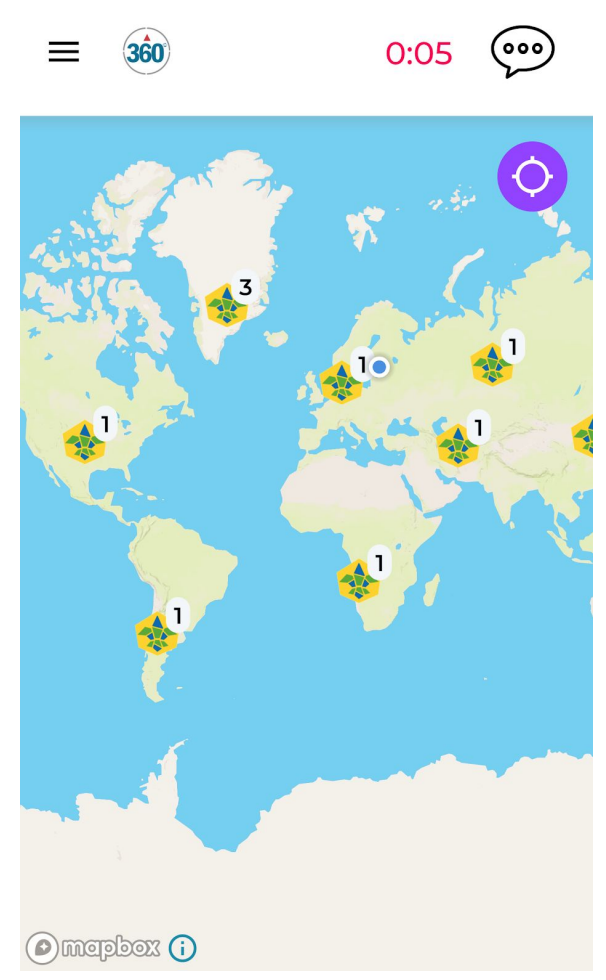

**7.** Kui oled läbinud vastava distantsi, peatub ajavõtt automaatselt ja app annab sulle teada, et matk on TEHTUD.

## LISAINFO:

- Mõistan, et edetabeli koostamisel võtavad korraldajad arvesse muuhulgas ka minu poolt ülesannete lahendamisel kasutatud leidlikkust ning võrdlevad seda teiste osalejatega. (Viigi puhul ürituse korralduse meeskond hindab hundurada punkti nr 6 lahenduse leidlikkust ja skaudirada punktide nr 5 ja 7 lahenduse leidlikkust, mille põhjal lahendatakse viigiseis).
- Võtan matkale kaasa ka prügikoti, kuhu saan teel ette jääva prügi panna ja matka lõpus ära visata. Matka jooksul kokku korjatud prügiga on ka üks ülesanne.
- Arvestan sellega, et GPSi täpsus võib erineda vastavalt seadmele ja levist.
- Matka jooksul teen pilte ja videosid ning jagan neid teistega sotsiaalmeedias, kasutades #jüripäevamatk #skaudid ja @eestiskautideühing.
- Tehniliste küsimuste korral helistage numbrile : +372 53473441